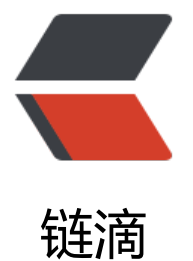

# spring-cloud[-co](https://ld246.com)nfig 配置管理

作者:ws

- 原文链接:https://ld246.com/article/1536733595670
- 来源网站:[链滴](https://ld246.com/member/ws)
- 许可协议:[署名-相同方式共享 4.0 国际 \(CC BY-SA 4.0\)](https://ld246.com/article/1536733595670)

## **spring-cloud-config client服务端**

### **Maven导入**

```
<dependency>
   <groupId>org.springframework.cloud</groupId>
   <artifactId>spring-cloud-starter</artifactId>
</dependency>
<dependency>
   <groupId>org.springframework.boot</groupId>
   <artifactId>spring-boot-actuator</artifactId>
</dependency>
```
### **1.Application类上增加@EnableConfigServer**

### **2.application.properties配置**

```
server.port = 9090
spring.application.name = ws
### 拉取远程git中配置
spring.cloud.config.server.git.uri = file:///G:/project/git-test
### 关闭actuator验证
management.endpoint.beans.enabled = false
```
### **3.增加git文件**

ws.properties 内容:my.name = default

ws-dev.properties 内容:my.name = dev

### **4.测试**

http://localhost:9090/ws-default.properties会出现my.name: test123,表示成功!

### **spring-cloud-config client客户端**

### **[Maven导入](http://localhost:9090/ws-default.properties)**

```
<dependency>
   <groupId>org.springframework.boot</groupId>
   <artifactId>spring-boot-starter-actuator</artifactId>
</dependency>
<dependency>
   <groupId>org.springframework.boot</groupId>
   <artifactId>spring-boot-starter-web</artifactId>
</dependency>
<dependency>
   <groupId>org.springframework.cloud</groupId>
```

```
 <artifactId>spring-cloud-starter-config</artifactId>
</dependency>
```
#### **1.增加bootstrap.properties**

```
# 配置服务器url
spring.cloud.config.uri = http://localhost:9090/
# 远程地址properties 前缀 [ws.properties]
spring.cloud.config.name = ws
# 远程地址properties -后缀 [ws-dev.properties]
spring.cloud.config.profile = default
# git仓局分支
spring.cloud.config.label = master
```
### **2.修改application.properties**

```
spring.application.name = client
#springcloud-Finchley.SR1版本中,意思是:使用包含暴露的服务端口
management.endpoints.web.exposure.include = env,refresh
```
### **3.修改Application.java**

package com.gupao.springcloudclientconfig;

```
import org.omg.CORBA.Environment;
import org.springframework.beans.factory.annotation.Autowired;
import org.springframework.beans.factory.annotation.Value;
import org.springframework.boot.SpringApplication;
import org.springframework.boot.autoconfigure.SpringBootApplication;
import org.springframework.web.bind.annotation.GetMapping;
import org.springframework.web.bind.annotation.RestController;
```

```
@SpringBootApplication
@RestController
public class SpringCloudClientConfigApplication {
```

```
 @Value("${my.name}")
   public String name;
   public static void main(String[] args) {
      SpringApplication.run(SpringCloudClientConfigApplication.class, args);
   }
   @GetMapping("/config")
   public String getConfig(){
      return name;
   }
}
```
#### **4.测试**

http://localhost:8080/config,成功显示default.

#### **5.修改配置生效**

http://localhost:8080/actuator/env -> search ws.properties -> 通过POST方法请求localhost:808 /actuator/refr<mark>esh</mark> 刷新配置文件 , 发现已变更则成功!

### **6.修改后刷新bean**

在需要修改的类中[增加@RefreshScope注解,就会开启刷新@Value的值](http://localhost:8080/actuator/refresh)